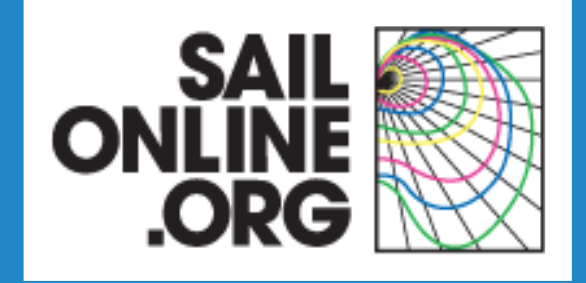

# **How to prepare SOL Race Proposals in Google Earth**

### **Main Index**

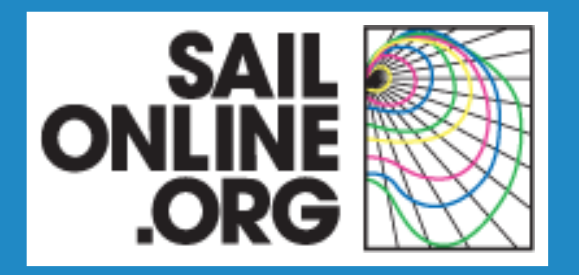

- Content of a race proposal
- **Creating the framework**
- Creating the race elements
- **Finishing touches**

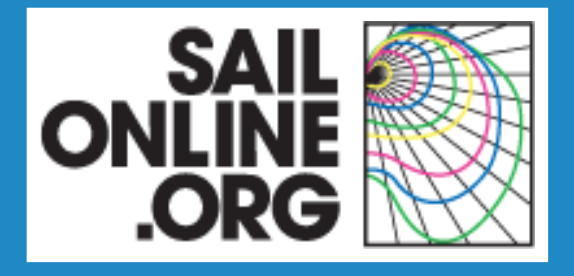

#### **Content of a Race Proposal**

- **Content of a race proposal**
- **Creating the framework**
- Creating the race elements
- **Finishing touches**

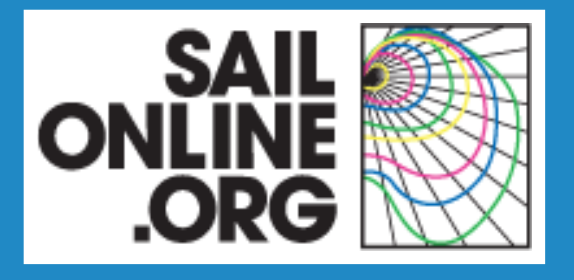

### **Content of a race proposal**

Each race proposal consists of the following elements:

- Course
- Start
- Waypoints
- **Finish**
- Finish line

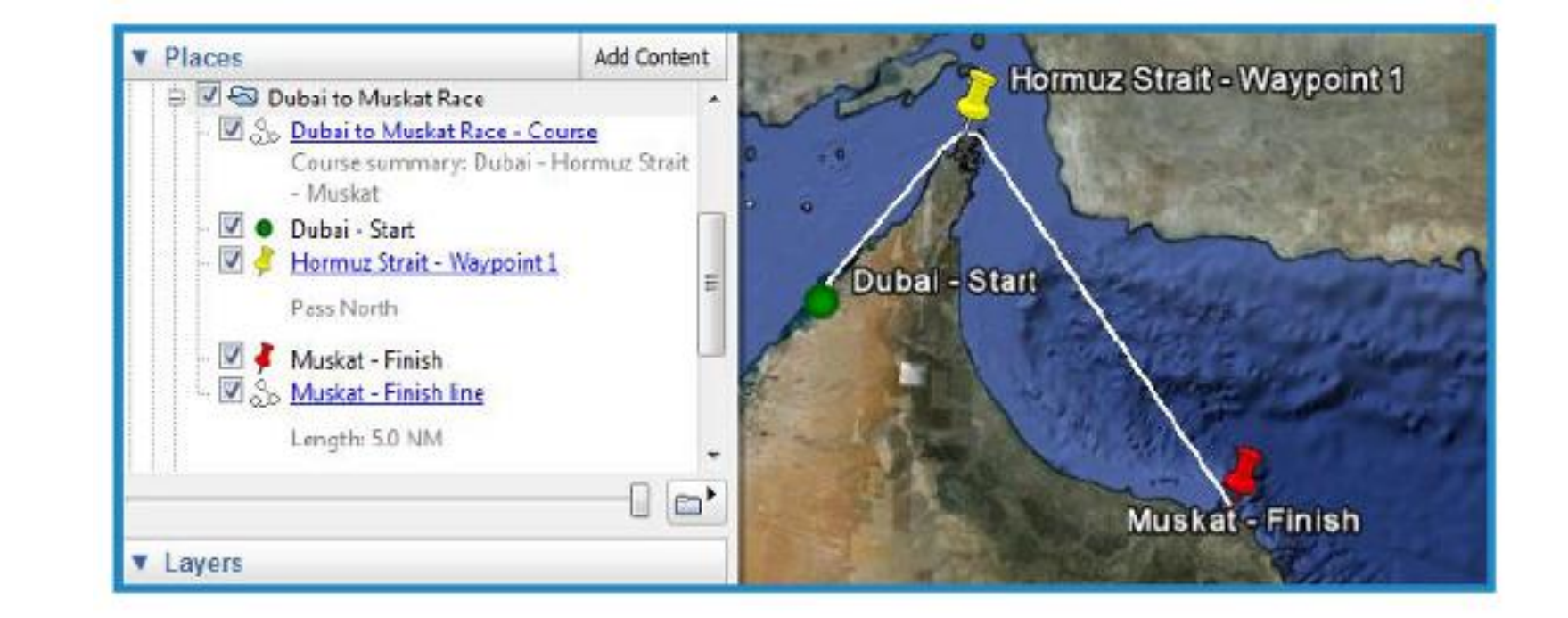

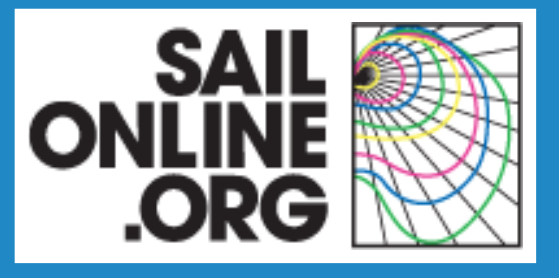

#### **Content of a race proposal**

Double click on course, waypoints or finish line to see a more detailed description

o

- 6

Dubai - Star

Hormuz Strait - Waypoint 1

#### Dubai to Muskat Race - Course

Course summary: Dubal - Hormuz Strait - Musikat Boats: Seacart 30 Distance: 303 NM Estimated time: 1-2 days Race time: week / weekend race

#### Description:

A303 NM race in the 30°C waters of the Persian Gulf and of the Gulf of Oman, We set sail from Dubai, United Arab Emirates, pass the Strait of Hormuz, and finish in the city of Muskat, Oman,

#### Invitation:

For those of us in the high lattudes, take a break from cold, rain and wind! Join us on the Dubai to Muskat race in the 30°C waters of the Persian Gulf and of the Gulf of Oman.

Muskat - Finish

陕

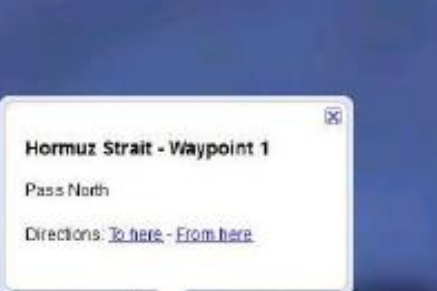

Hormuz Strait - Waypoint 1

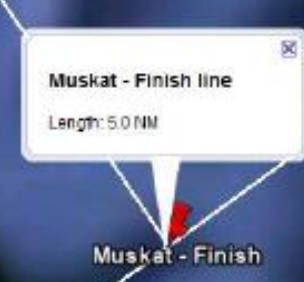

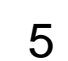

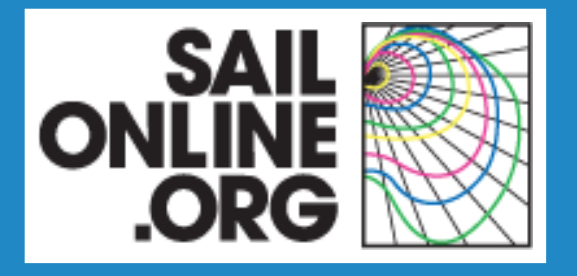

### **Creating the framework**

- **Content of a race proposal**
- **Creating the framework**
- Creating the race elements
- **Finishing touches**

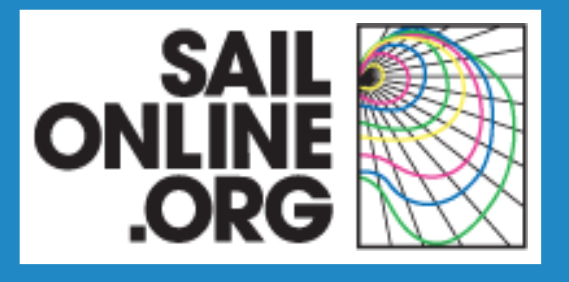

## **Creating the framework**

#### Basic settings in Google Earth:

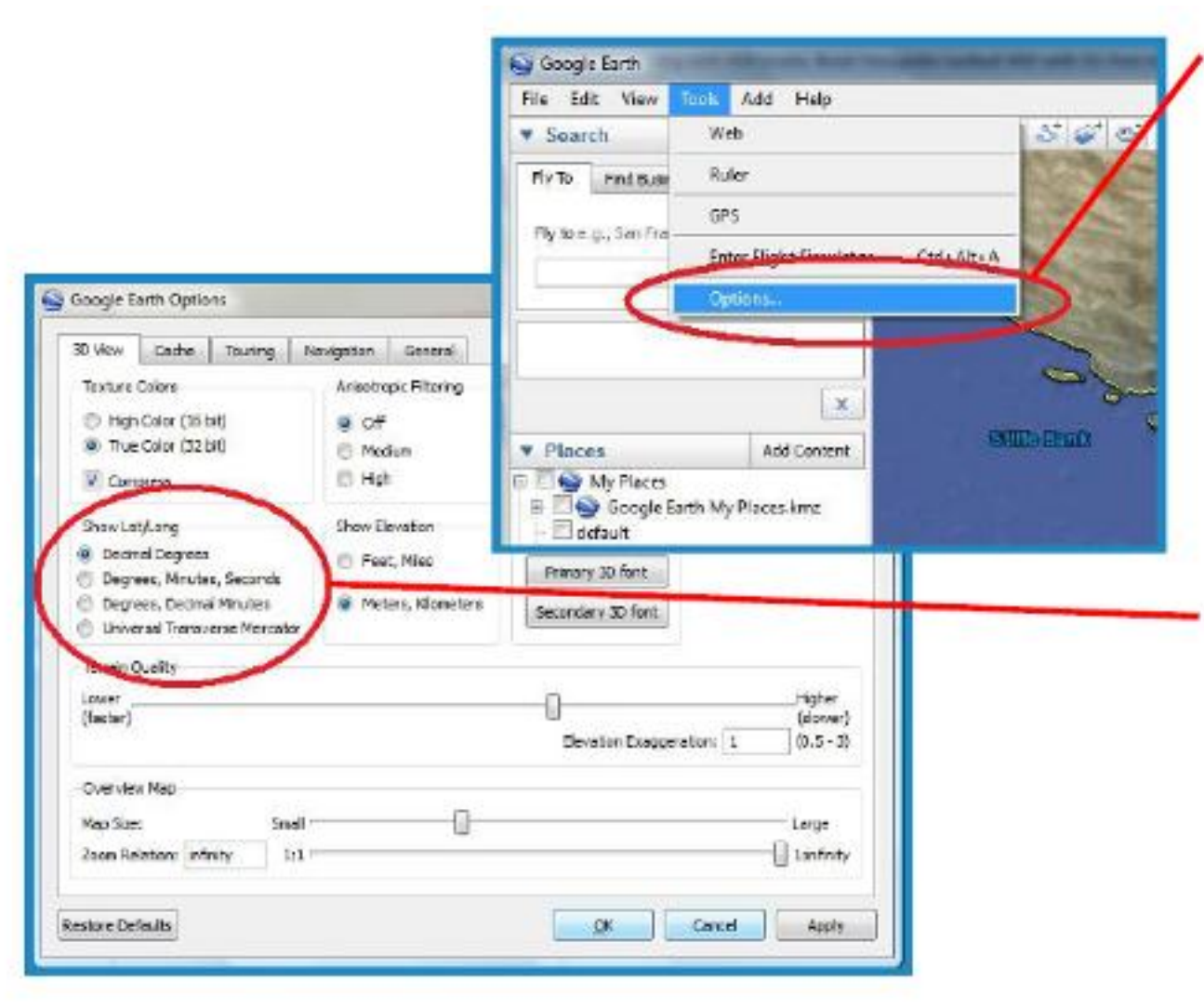

In the main menu, go to *Tools*, then *Options*.

In the *3D View* tab, set *Show Lat/Long* to the Sailonline format, *Decimal Degrees*

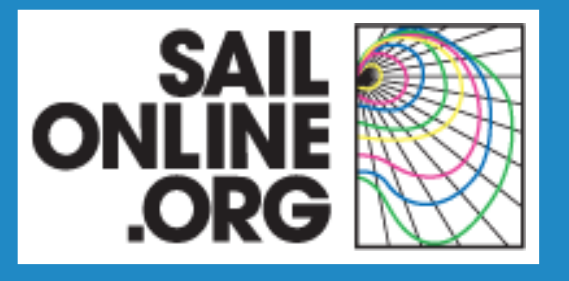

### **Creating the framework**

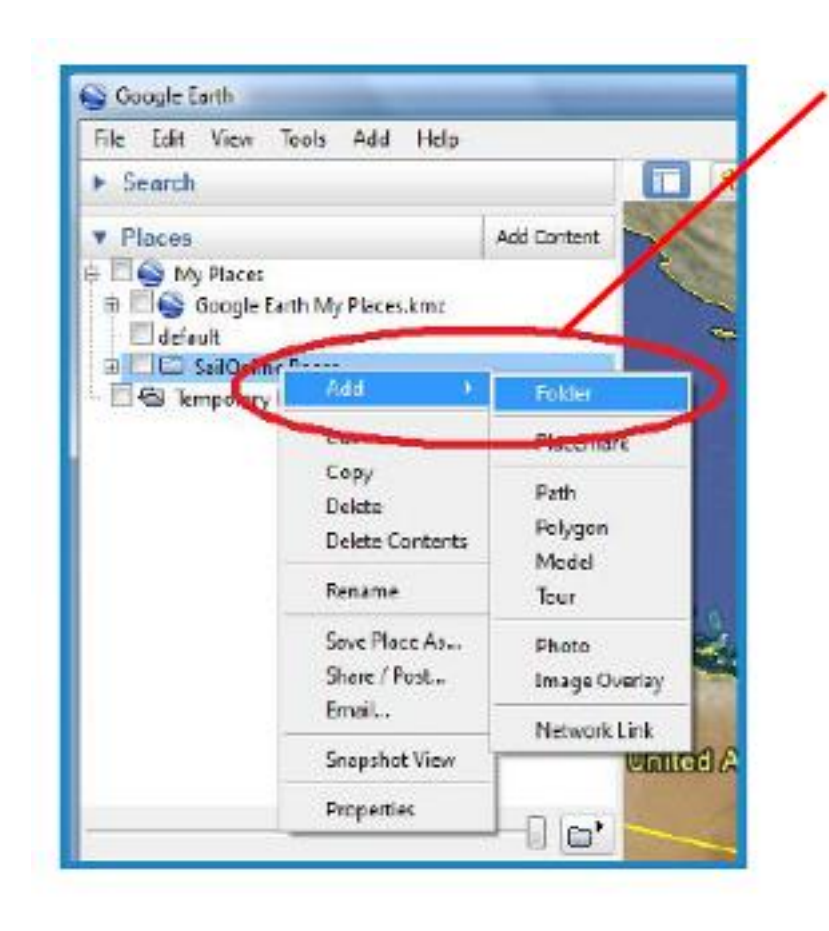

#### Right-click on an existing folder in your GE *Places*

Add a new *Folder* with the *Name* you are giving the race.

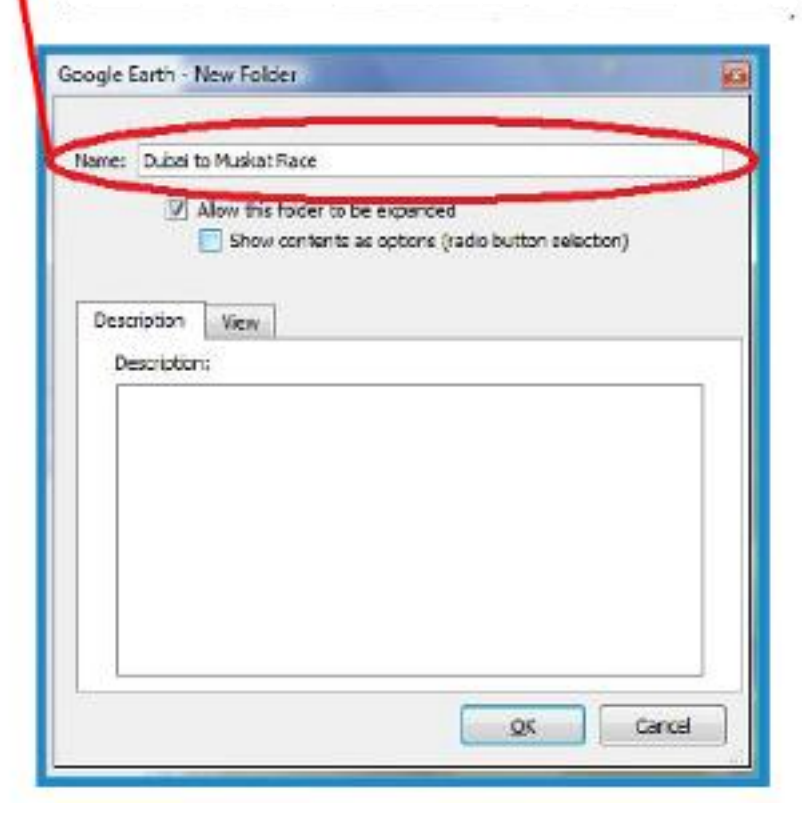

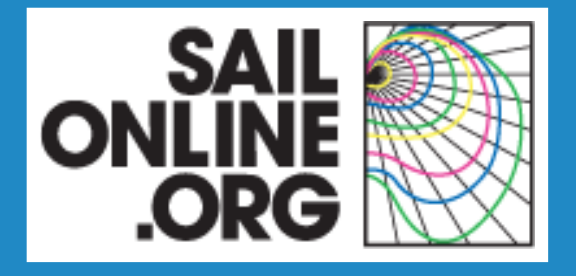

- **Content of a race proposal**
- **Creating the framework**
- **Creating the race elements**
- **Finishing touches**

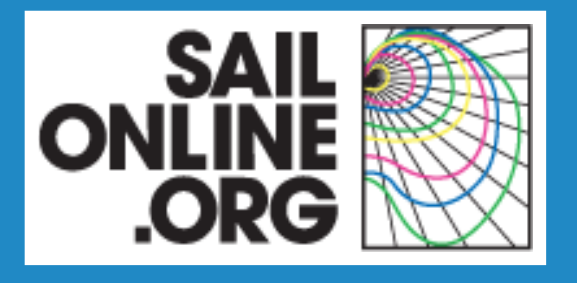

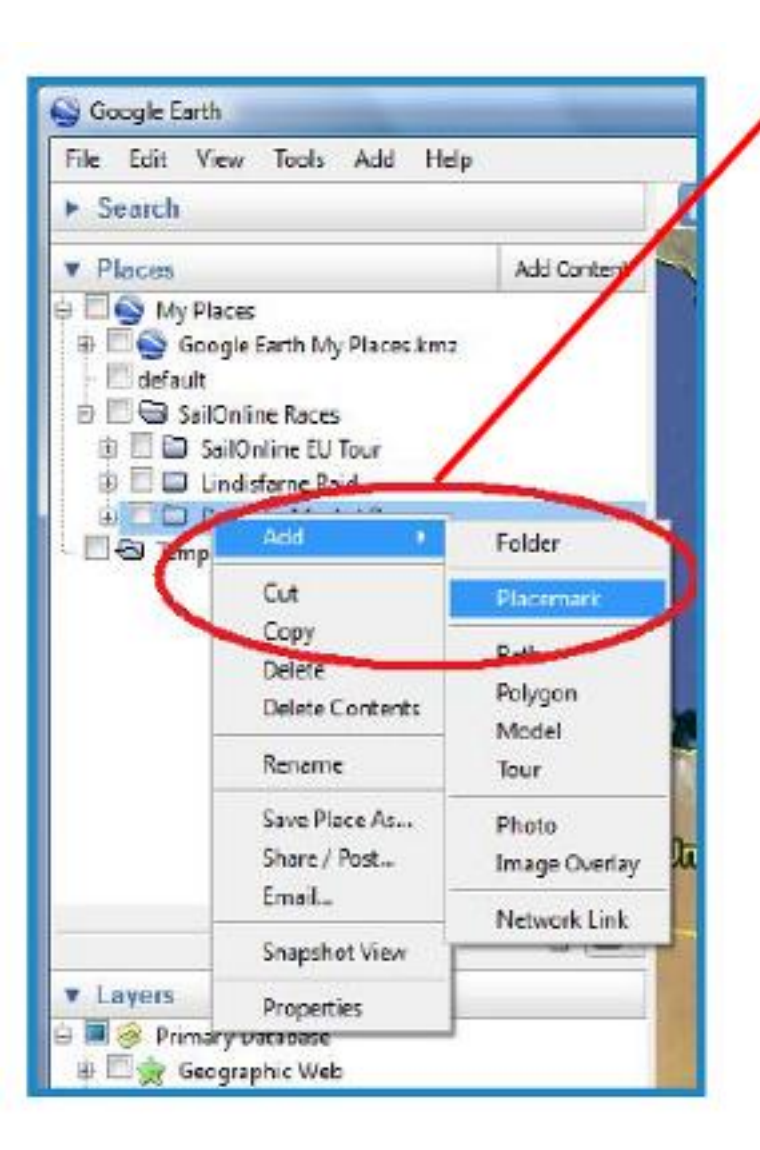

Right click on the race folder, and add the elements that will make up the race proposal.

- Placemarks: start, finish and waypoints
- Paths: course and finish line

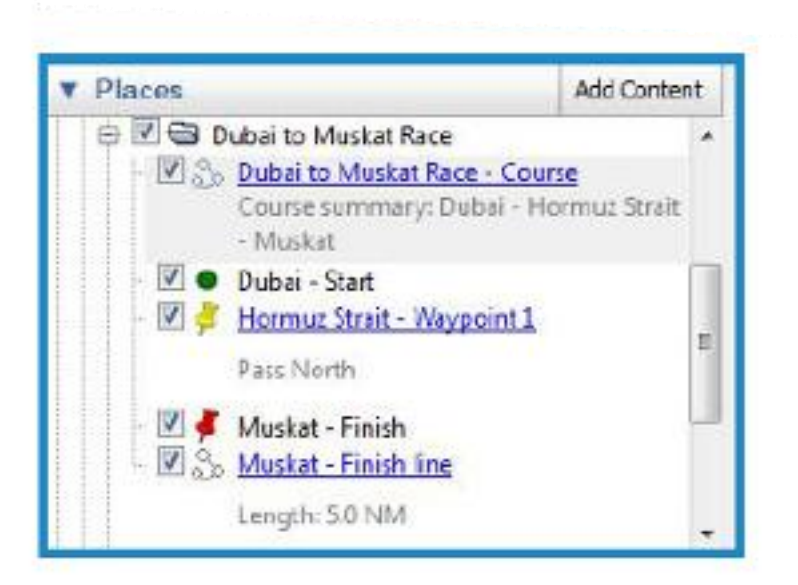

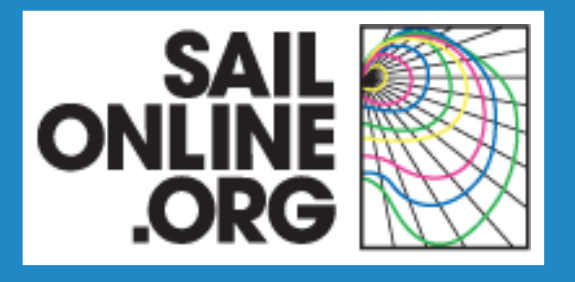

#### **Placemarks**

The Start and the waypoints have different icons to distinguish them from each other, especially if they are in the same location:

- Start: green dot
- $\mathsf{anons}$ what name I am logged in under. • Waypoints: yellow pushpins
- Finish: red pushpin

NB: the tip of the pushpin gives its lat/long position

#### **Paths**

- Course: white line, width 3.0
- Finish line: white line, width 3.0

NB: All colours have been chosen to create a colourful and easy to read finished race proposal.

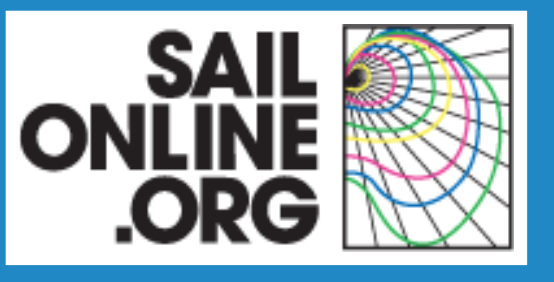

#### **The Course**

Right-click on the path in the race folder to edit its properties

- Click and drag to move path points
- Click to add path points
- Right click to delete path points
- Change the *Name* to your chosen name

In the *Style*, *Colour* tab set the colour to white Set the *Width* to 3.0

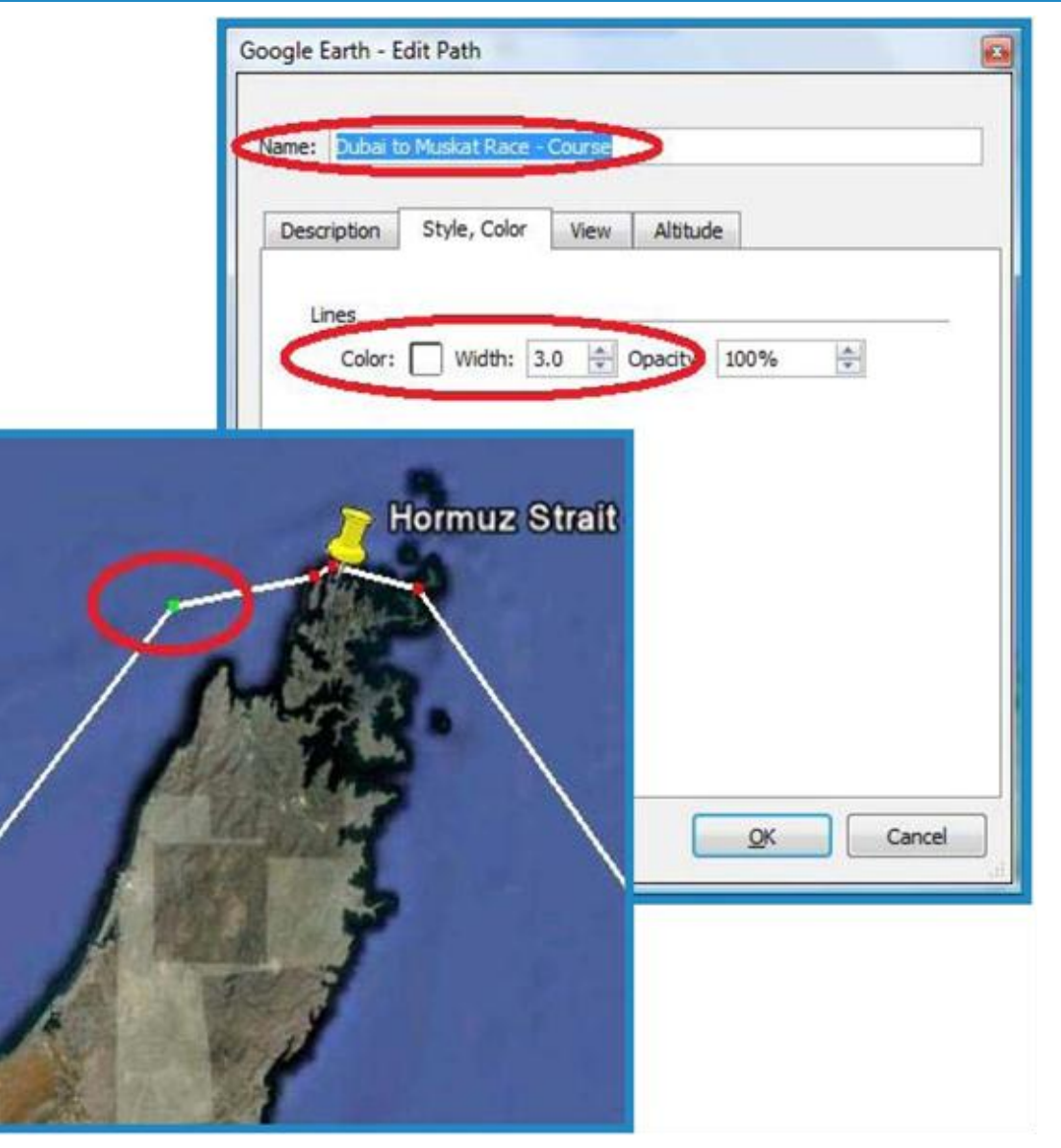

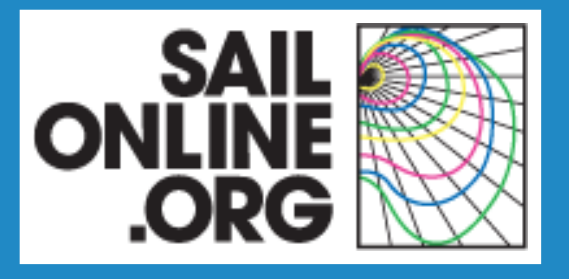

- Draw the course in such a way that it can be easily understood
- Return legs should not overlap
- Position start and finish of longer races clear of immediate obstacles, to let SOLers set DCs (Delayed Commands)

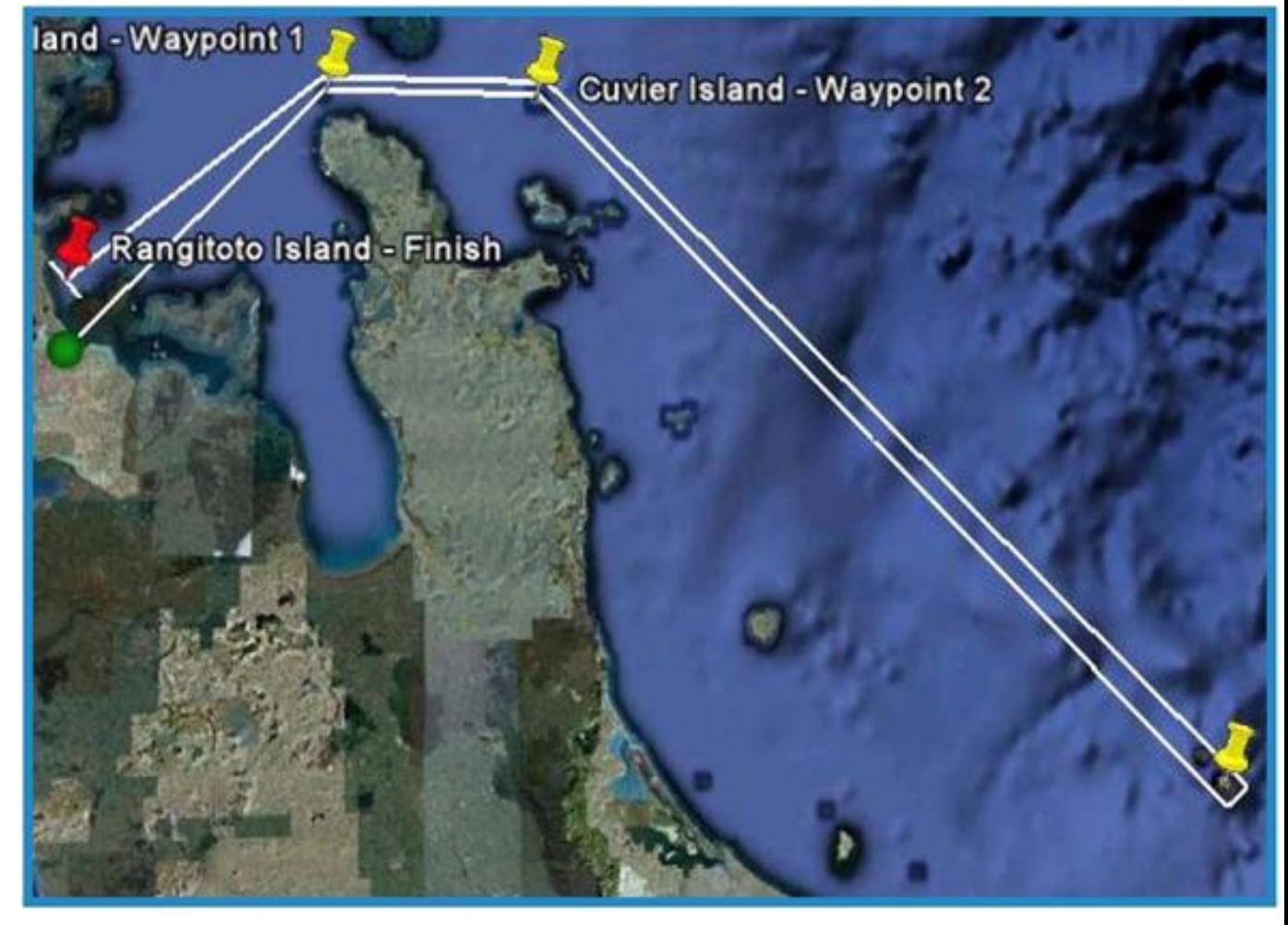

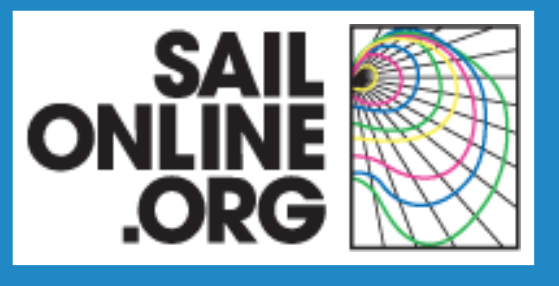

Add the following information in the *Description* tab according to the layout shown here.

Course summary:

- Max one line
- At least start and finish
- Only important waypoints
- Boats
- Distance in NM
- Estimated duration in days
- Race type
- Description: brief
- Invitation optional can be personal or even lighthearted, this is your reason for creating the race.

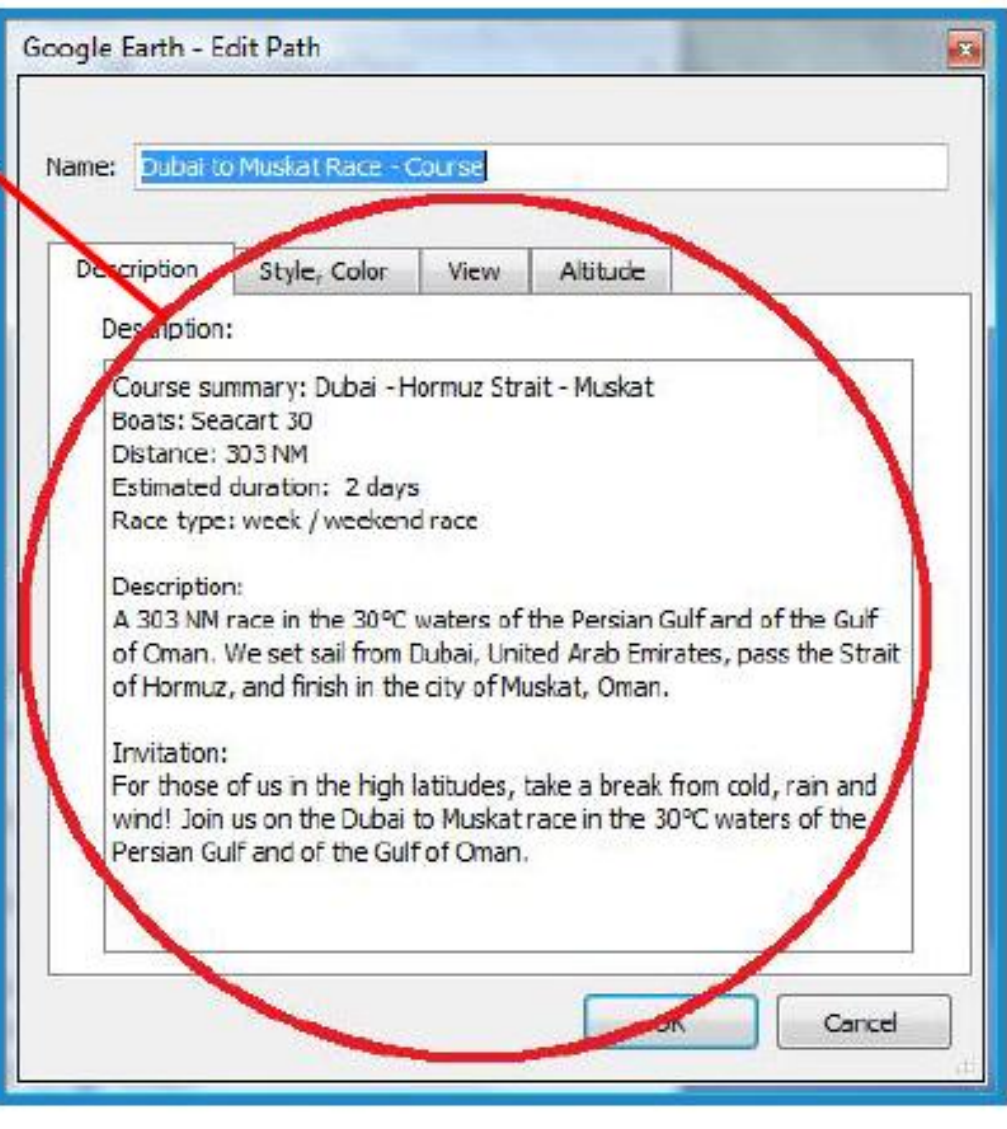

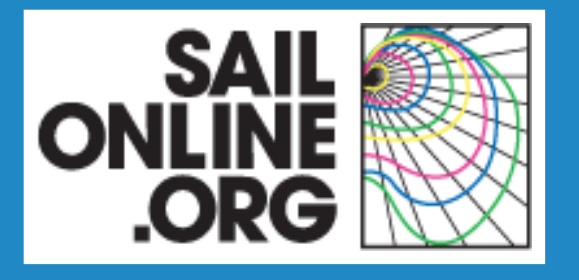

Estimate the race duration by applying some rules of thumb:

- $\cdot$  ~350 NM per day for VO70, 60 ft trimaran, Orange
- $\cdot$  ~300 NM per day for Open 60, 90ft monohull
- $\cdot$  ~200 NM per day for Seacart 30
- $\sim$  170 NM per day for First 40.7

For other boats, take the speed at a TWA of 80°with a TWS of 12 kts.

Races are classified as follows:

- Drag races: a few hours
- Weekend races:  $\sim$ 2 days
- Week/Offshore races:  $~5$  days
- Ocean races: > 7 days

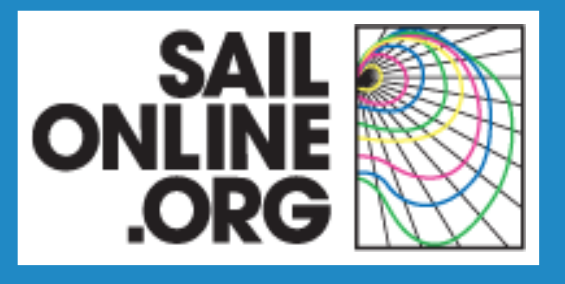

#### **The Start**

- Right-click on the Start placemark in the race folder to move it and/or to edit its properties.
- ƒChange the *Name* to 'Start name – Start'. Example: 'Dubai – Start'.
- ƒFine-tune the *Latitude* and the *Longitude*.
- ƒChange the *Icon*:
- Set the *Shape* to a dot
- Set the *Colour* to green
- Set the *Scale* to 1.0.

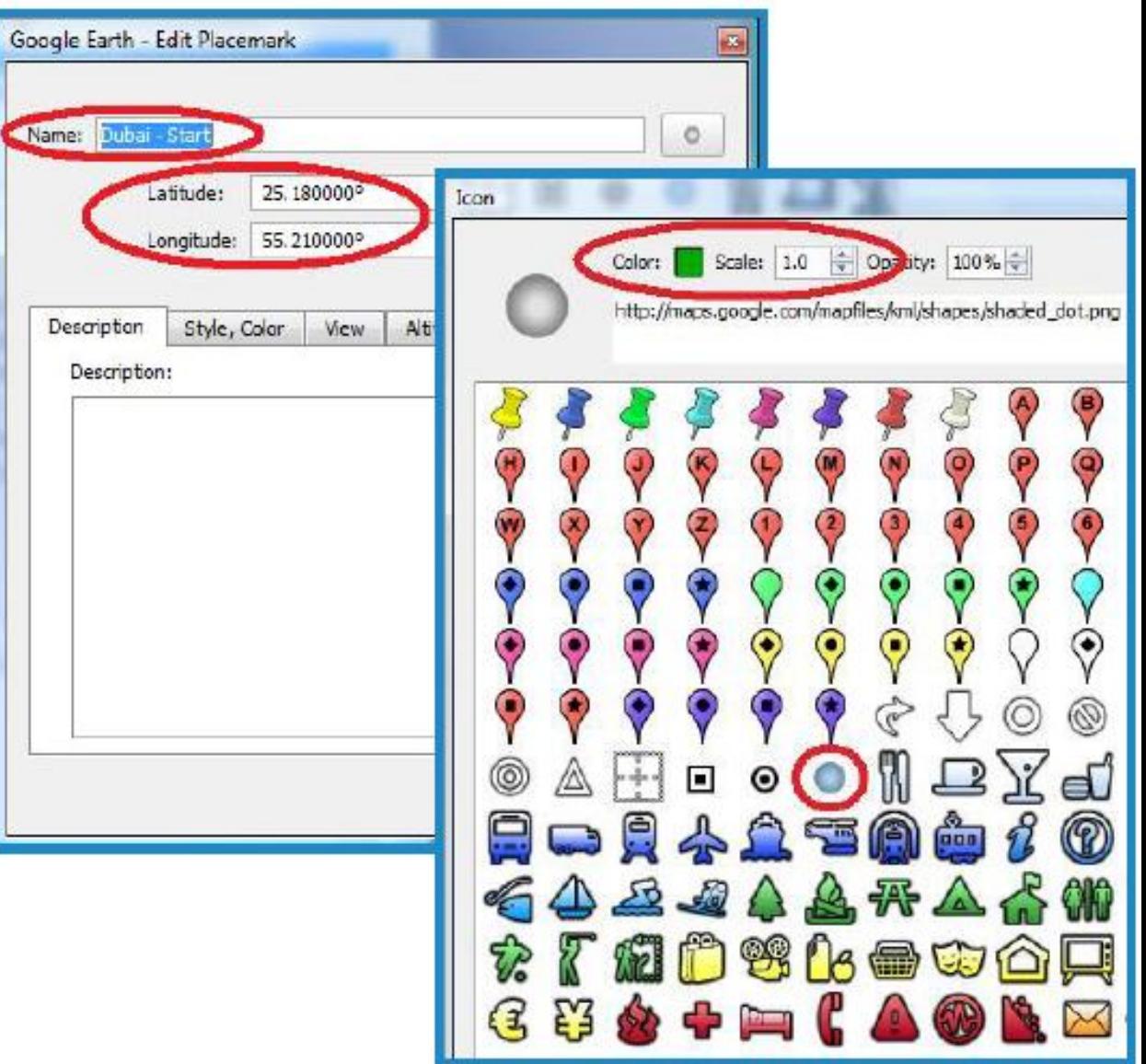

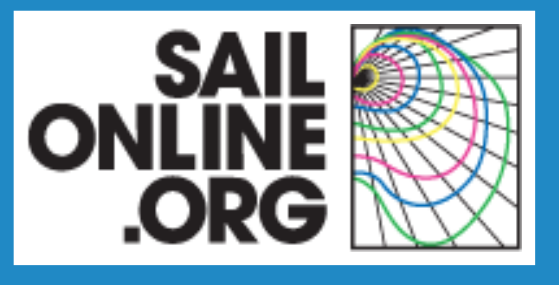

#### **Waypoints**

- Right-click on a placemark in the race folder to move it and to edit its properties.
	- Change the *Name* to 'Waypoint name – Waypoint  $#'.$
	- Fine-tune the *Latitude* and the *Longitude*.
	- Add the rounding direction in the *Description* tab. Change the *Icon*:
		- Set the *Shape* to a yellow pushpin
		- Leave the *Colour* unchanged
		- Set the *Scale* to 1.0

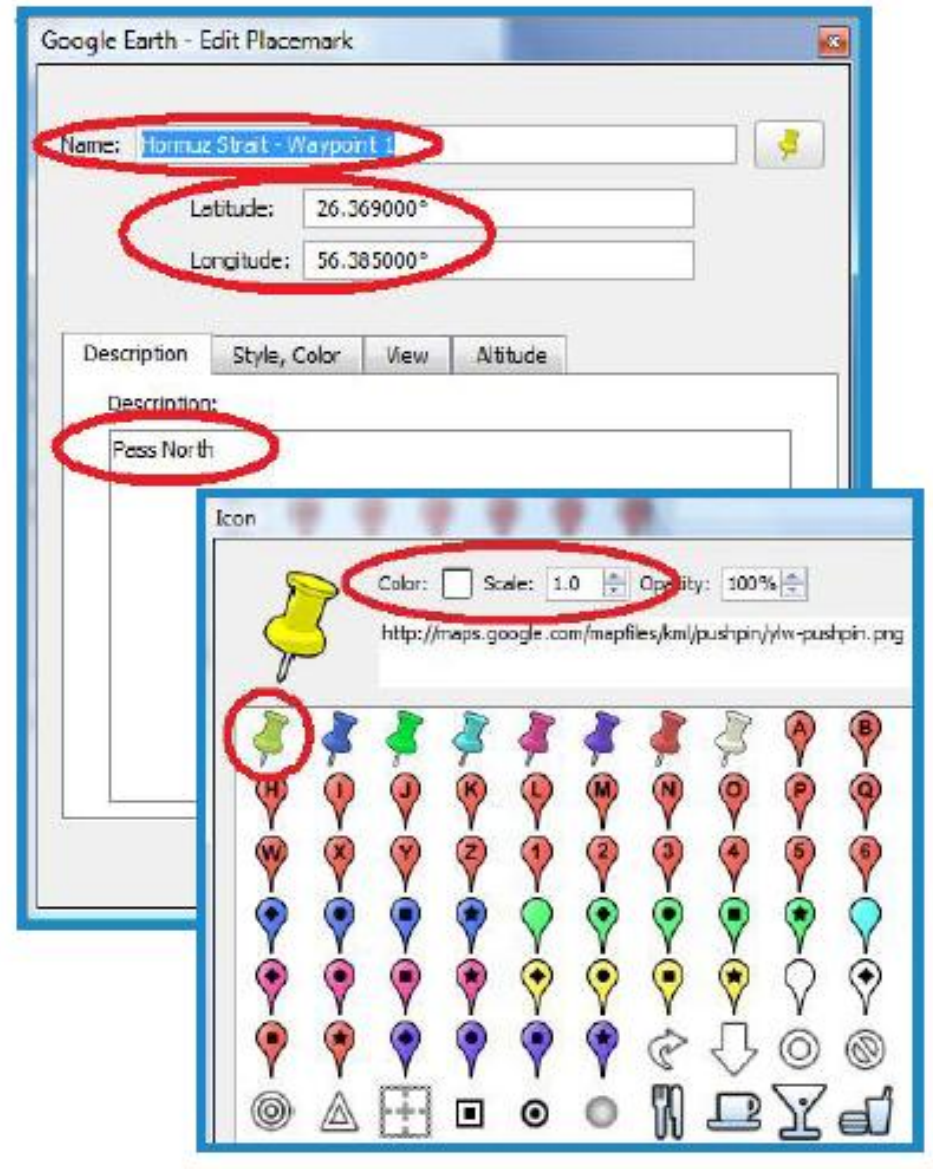

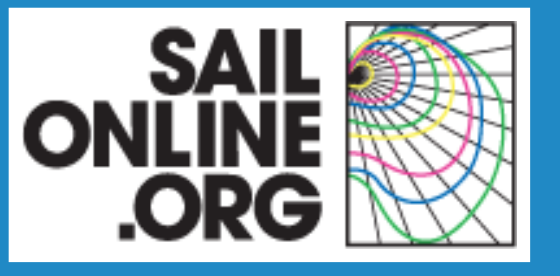

#### **Waypoints review**

Review the waypoints that make up your course and notenwhere the sailing line is going.

Include additional waypoints and revise the path so there is no doubt about how you wish waypoints to be passed.

Some alterations are inevitable if they conflict with how the SOL server creates its racing line, but the more information you can provide the closer the finished race set up in SOL will be to your design.

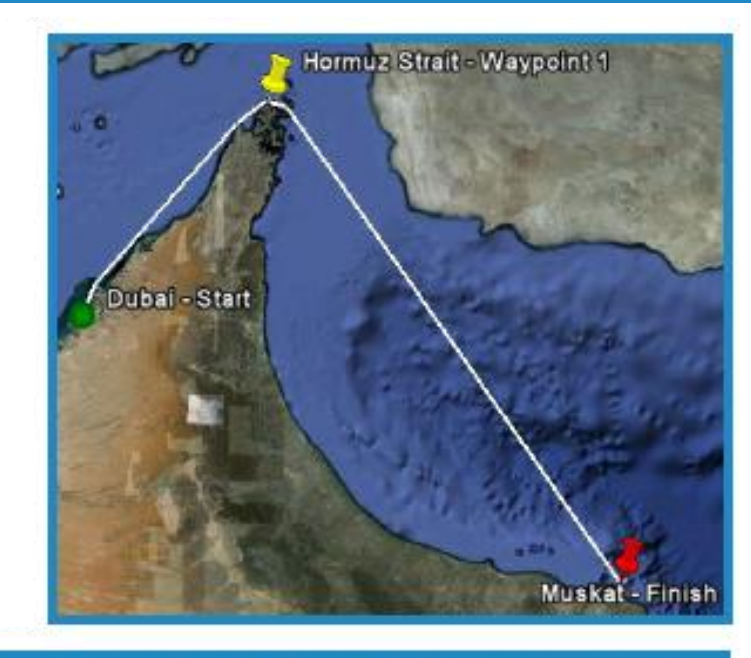

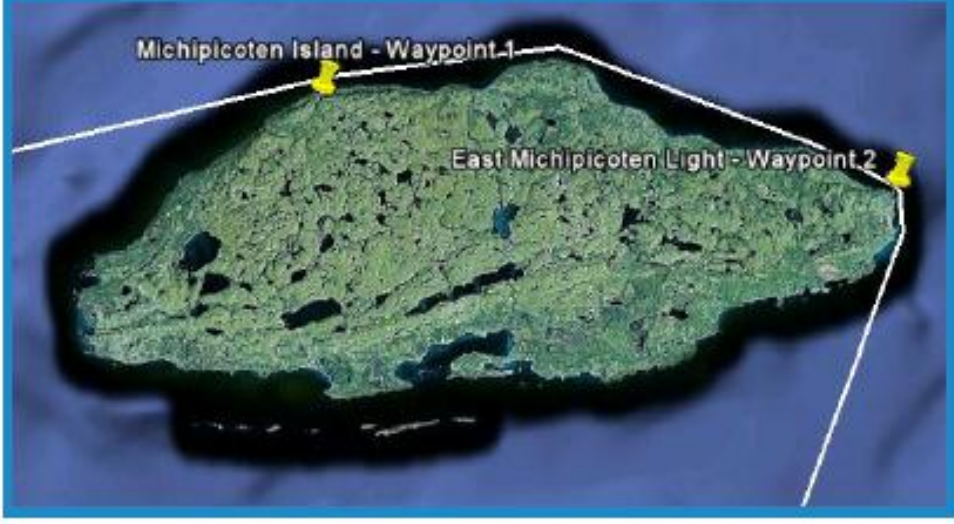

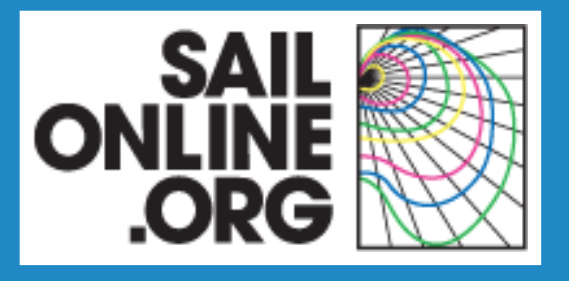

#### **Finish Mark**

- Right-click on the placemark in the race folder to move it and to edit its properties.
- Change the *Name* to 'Finish name – Finish'.
- Fine-tune the *Latitude* and the *Longitude*.
- Change the *Icon*:
	- Set the *Shape* to a pushpin
	- Set the *Colour* to bright red
	- Set the *Scale* to 1.0

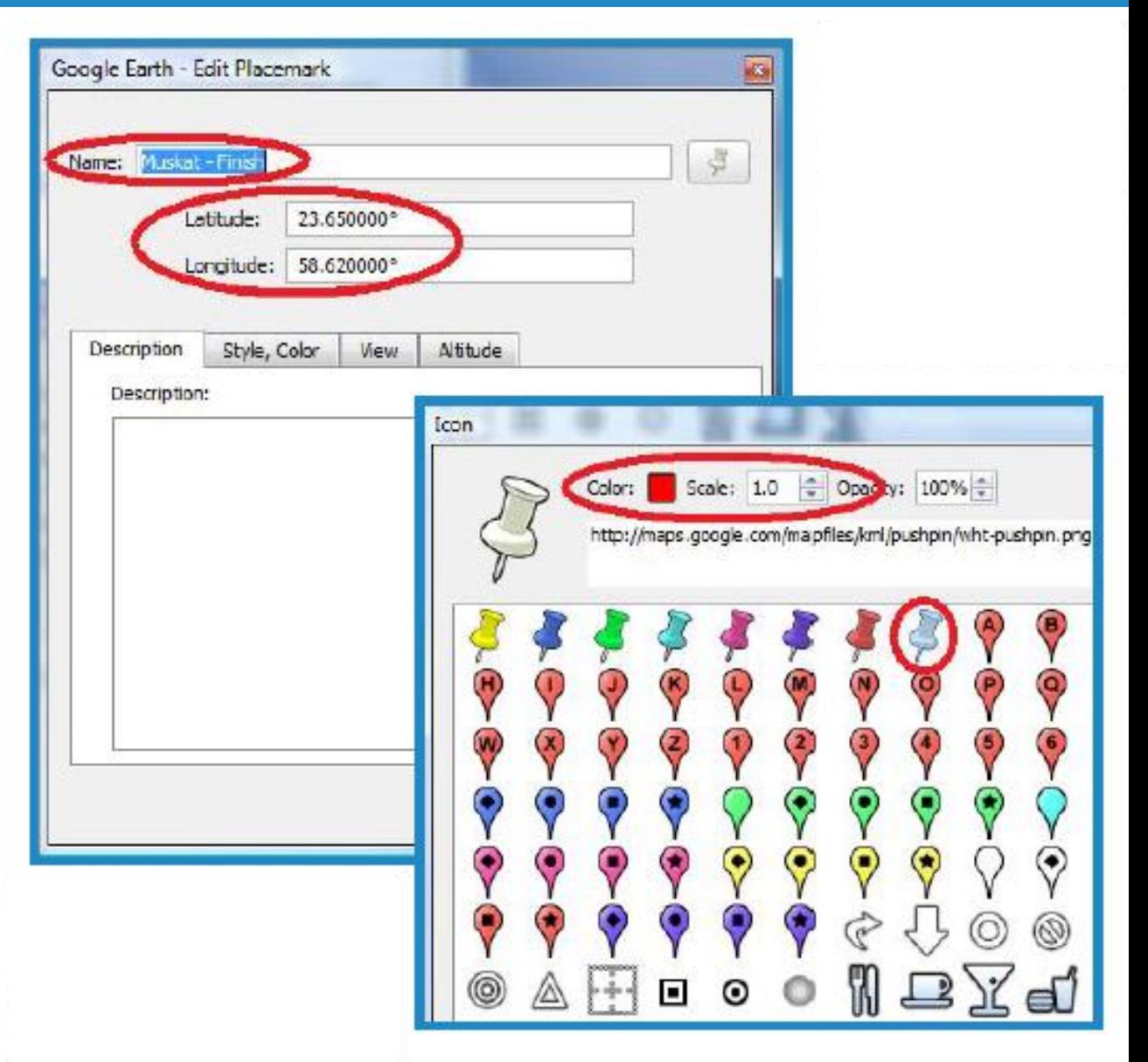

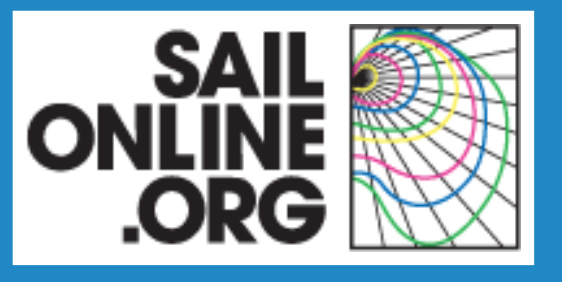

#### **Finish Mark**

- Right-click on the path in the race folder to edit its properties and to adjust path points.
- Change the *Name* to 'Finish name – Finish line'.
- Fine-tune the *Latitude* and the *Longitude*.
- Add race length in NM in the Description tab.
- In the *Style,* Colour tab:
	- Set the *Colour* to white
	- Set the *Width* to 3.0

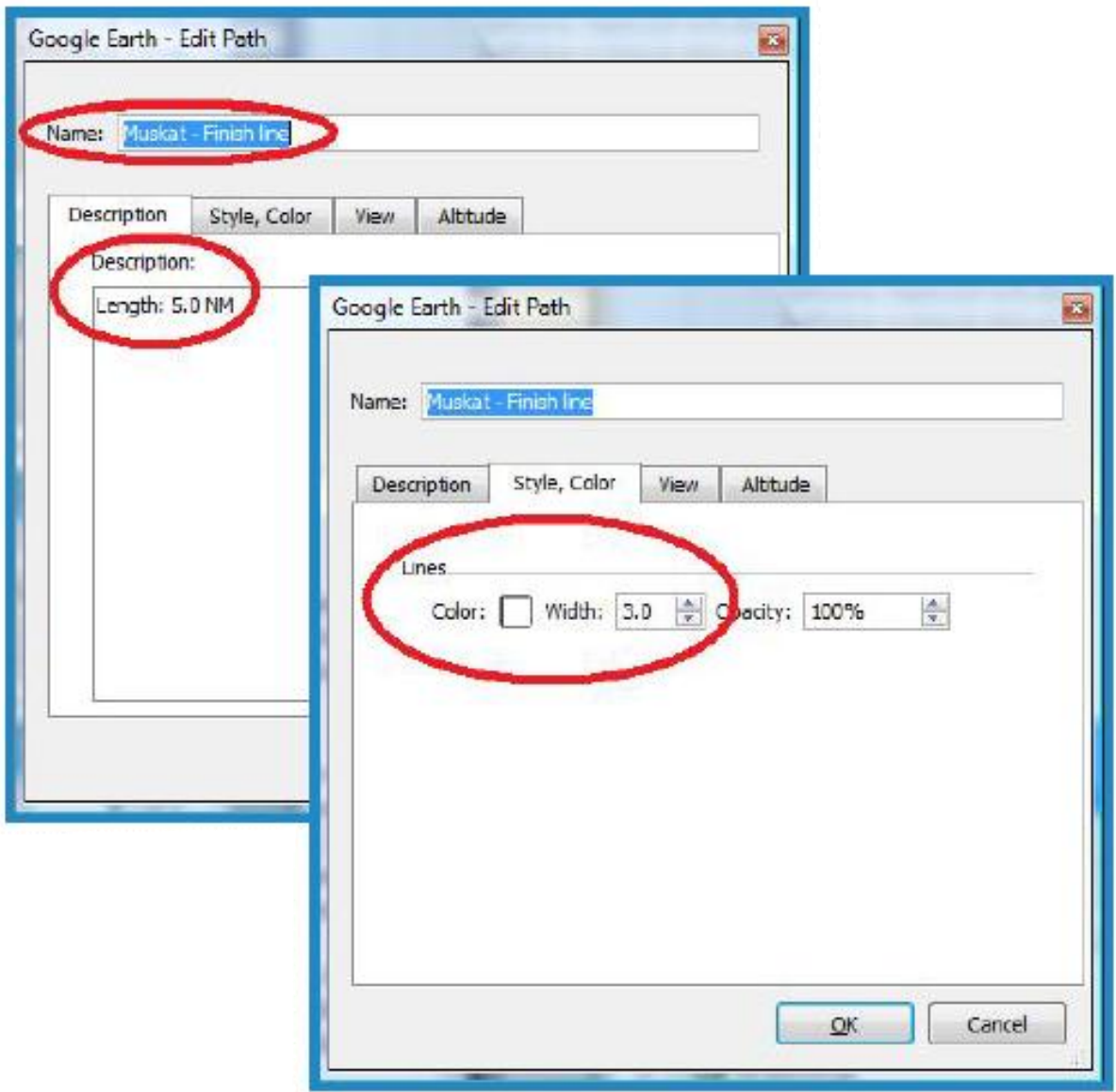

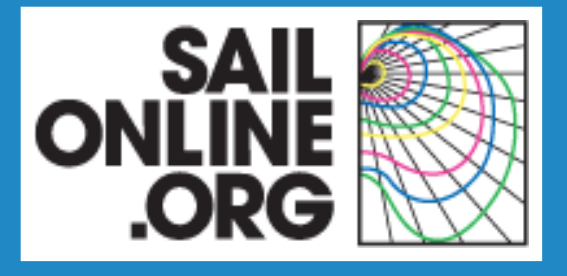

#### **The Finish Line**

- The finish should be approximately in the middle of the finish line.
- f The finish line will be created in the SOL server perpendicular to the sailing line from the last waypoint and the finish.
- $f$ The length of the finish line is set in the server but if you specifically want a particular length, you should create it here and note it in the Race Description.

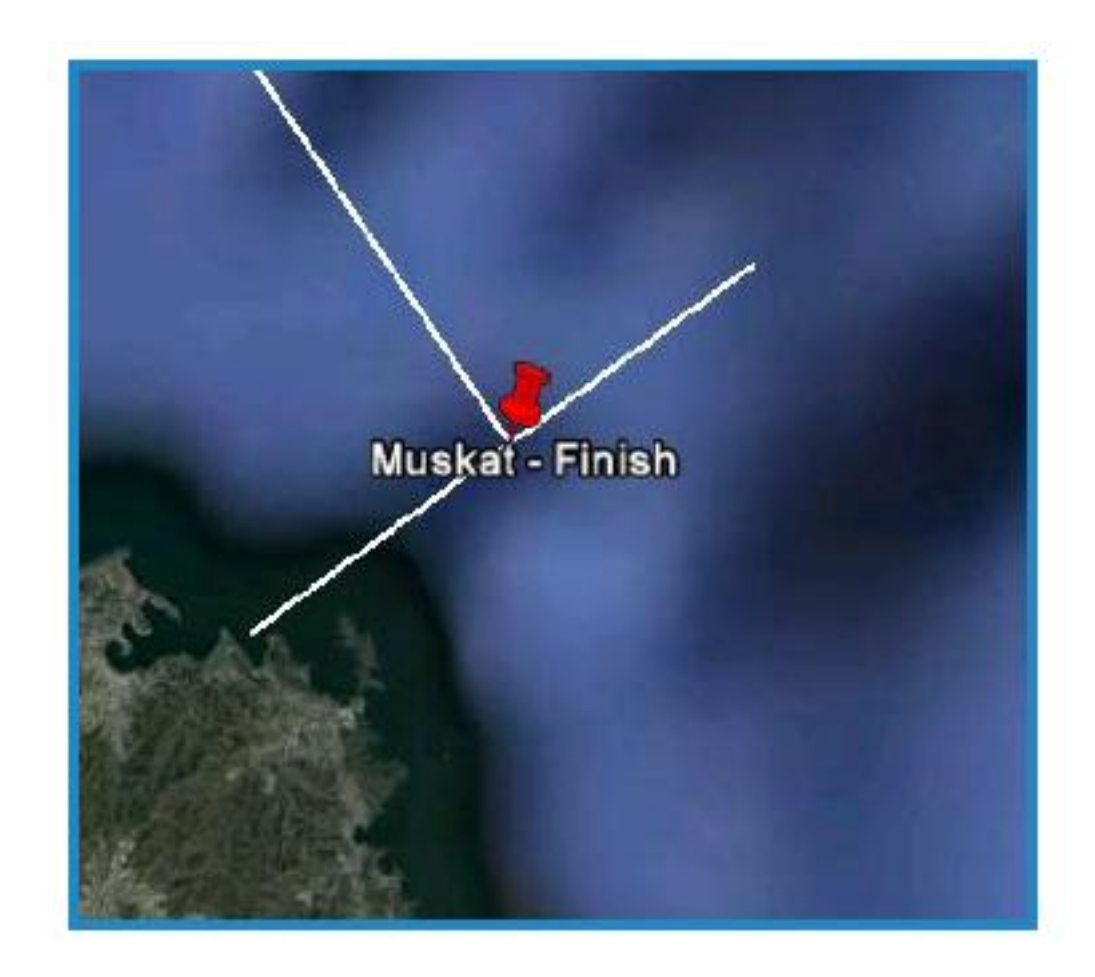

### **Finishing Touches**

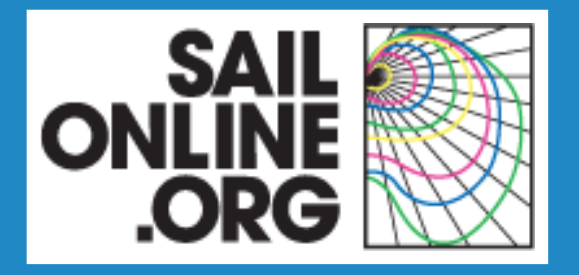

- Content of a race proposal
- **Creating the framework**
- Creating the race elements
- **Finishing touches**

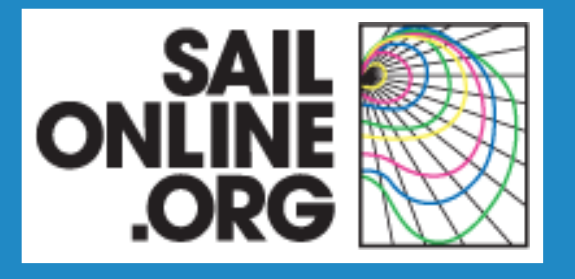

## **Finishing Touches**

Add Conte

Brea

Tools Add Help

Add

Cut

Copy

Delete

Rename

Revert

Email...

Delete Contents

Save Place As.

Share / Post...

Snapshot View

Properties

Dubaito Muskat Race

SailO

SailO **V**<sub>20</sub> Duba

Cour

Strait

Pass

Leng

 $\sqrt{}$  Duba

V O Duba

V & Horn

 $V$  Musl

**V<sub>o</sub>**<sup>2</sup> Musk

Lavers

Google Earth File Edit View

 $Search$ 

**v** Places

#### **Saving the Race Proposal**

- Right-click on the race folder and choose *Save Place As*
- Give the file your chosen race name
- Save the file and upload it with a brief post to the Race Proposals Forum

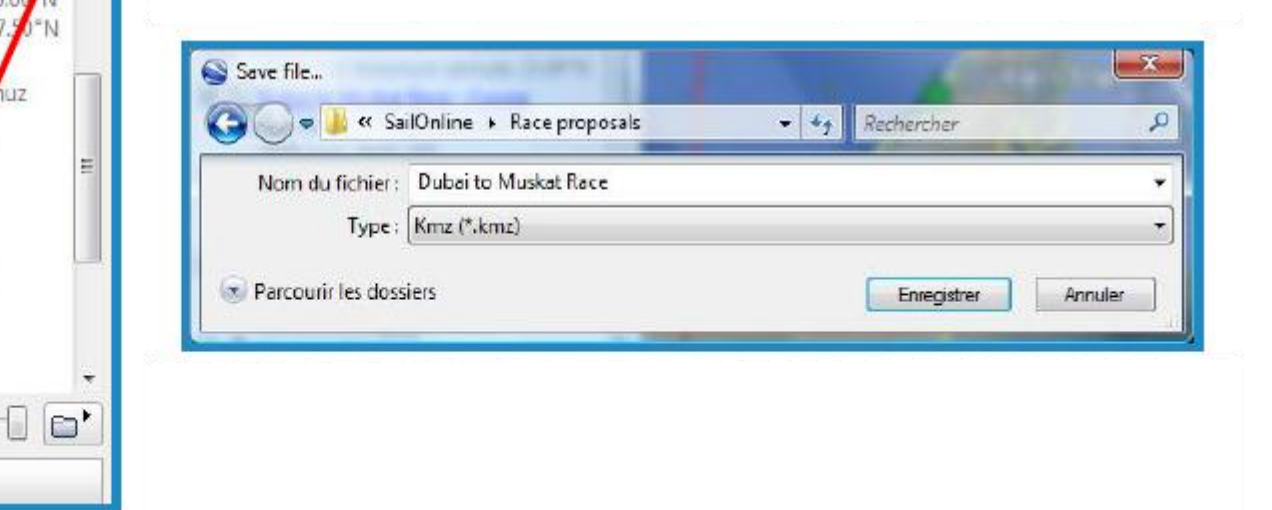

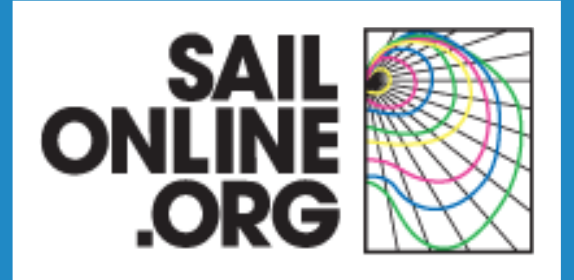

# **Thank you!**